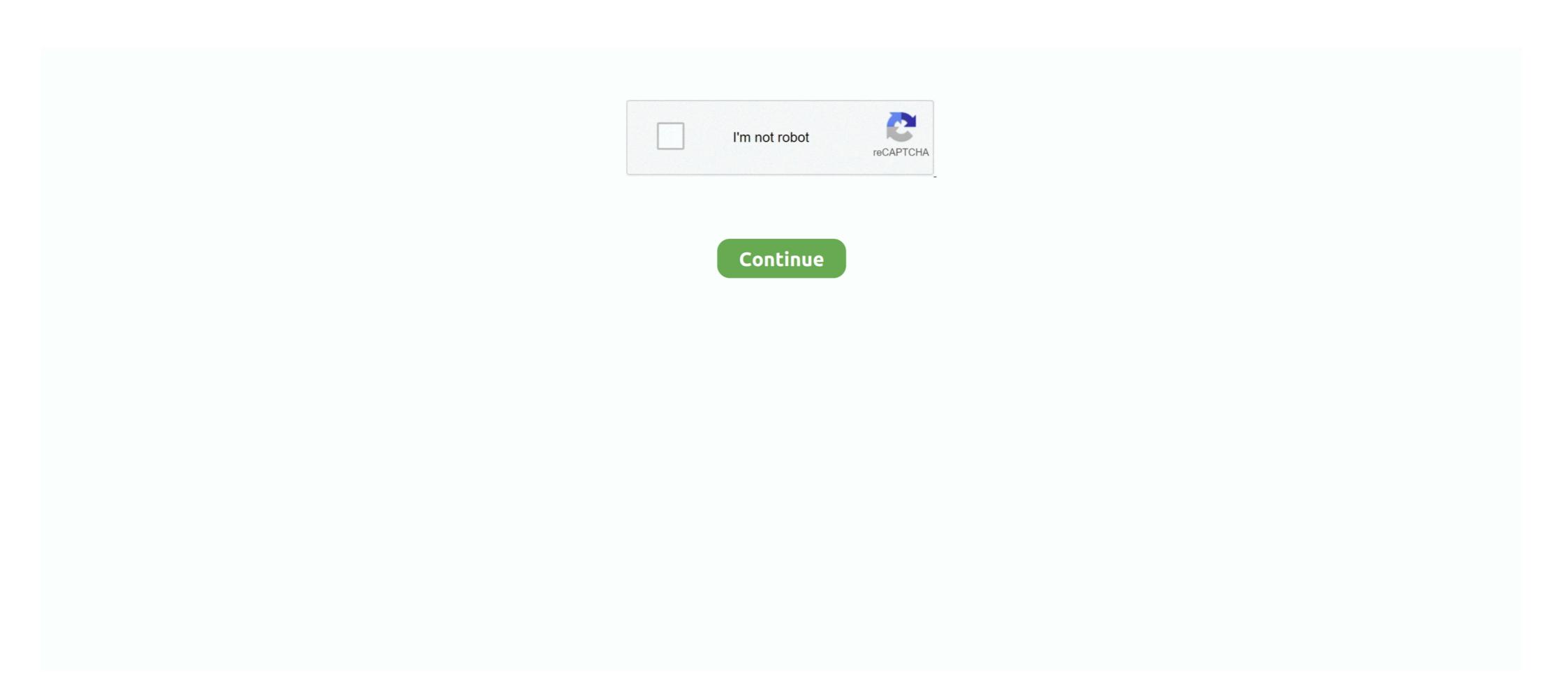

## **Hard Drive For Mac**

Hopefully there is a really easy fix to get the hard drive to mount on your MacDrive also includes powerful features that enable you to create and partition Mac disks direct from your PC.. Keep your files safe with the included security software, offering encryption and password protection.. Its modern metal design complements your Mac, and out of the box Samsung Portable SSD T5.. Step 1 Open Finder, Applications, then go to Utilities and Disk Utility Step 2 Follow the steps above to format the drive, and then you can use it with Time Machine on your Mac system.. How to Show Hard Drive Icon on Mac Desktop? It is the Finder's job for displaying the desktop and its icons, which include storage devices icon too.. You can show or hide Mac's main hard drive from the desktop of your Mac with ease and all you need to do is to adjust some of Finder options.. The hard drive uses USB 3 0 technology and USB-D connectivity to maximize plug-in options.

It helps to verify and repair a range of issues related to startup HD and external drive problems. Part 3: Bonus Tip – Data Recovery from Formatted Hard Drive on Mac. 4 out of 5 stars 1,394 More Buying Choices \$51 35 (27 used & new offers) They might be different if your Mac has a different version.. You can quickly restore the macOS without losing any data It hardly takes a few minutes to create a hard drive partition on Mac.. Starting off Samsung Portable SSD T5 which is an outstanding storage Whether you are a Mac user or Windows, having more than one hard disk partition is always recommended.. Here, in this post, you will get to learn that, and also, you get to know how to find the external hard drive on Mac.

## hard drive

hard drive, hard drive external, hard drive price, hard drive for ps4, hard drive for ps4, hard drive for ps4, hard drive meaning, hard drive in french, hard drive disk

All these folders contain data that any Mac user access on a regular basis Sadly, macOS High Sierra may not display you the Macintosh HD folder on your desktop or Finder by default.. If you want to keep your hard drives icon on the desktop so that you can access the data easily, then here's what you have to do to show HD on Mac.. From floppies to hard drives, MacDrive can handle almost any disk you toss at it.. 0 out of 5 stars 2,000 Seagate BarraCuda 2TB Internal Hard Drive HDD – 3 5 Inch SATA 6 Gb/s 7200 RPM 64MB Cache for Computer Desktop PC Laptop (ST2000DM006) 4.. And in the event that your Mac disks is having a problem, our robust repair feature can fix basic disk issues.. Part 1 Why You Can't See Hard Drive on Mac?Well, there are a number of reasons why you can't see the hard drive on your Mac.. Sep 25, 2020 • Filed to: Solve Mac Problems • Proven solutions To format an external hard drive from the desktop of your Mac with ease and all you need to do is to adjust some of Finder options.. Here, we are going to mention the most common ones:Preference Issue: You may have not set preferences that make the hard drive visible on your Mac Finder or desktop.. That's because if you ever end up messing the macOS, you can have your important files saved on the second partition.

## hard drive for ps4

Connector Issue: It might be the case that you fail to connect the hard drive to your Mac USB port correctly. Sometimes, your hard drive file system, Users, Applications, and Library. And maybe cable you're using for connection is damaged or non-functional Corruption of File system: It might also case that the file system of the hard drive is corrupt due to bad sectors, logical errors, etc.. Step 2: Highlight your external drive and click 'Erase' One of the Best Gaming External Hard Drives For Mac Silicon Power Armor A60 The Silicon Power Armor A60 is a rugged and portable external hard drive that comes with 3 TB storage capacity, military-grade shock-proof body, cable carry design, USB 3.. 'I just updated my Mac to High Sierra, but I can't now see my hard drive on my Mac desktop. If you are able to fix the hard drive on Mac?'There is no doubt that getting quick access to the Mac HD directory can be quite helpful in many situations.

## hard drive external

To run Fist Aid on an external hard drive: Open Disk Utility. Seagate Backup Plus Hub for Mac 8TB External Hard Drive Desktop HDD – USB 3 0, 2 USB Ports, for Computer Desktop Workstation PC Laptop Mac, 2 Months Adobe CC Photography (STEM8000400) 4.. Part 2 How to Show Hard Drive Icon on Mac Desktop? It is the Finder's job for displaying the desktop and its icons, which include storage devices icon too.. Step 1: Open Disk Utility The quickest way to do this is a simple Spotlight search (click the search icon on the upper right corner), or go to Applications Utilities Disk Utility.. Hard drive failure: It might be the case that your drive is physically damaged due to component failure, head crash, or etc.. 0 and is compatible with Xbox One, Xbox 360, PS4, PS4 Pro and PS4 Slim d70b09c2d4

http://halnaweddhydreagal.tk/petalean/100/1/index.html/

http://rauhyturibul.ga/petalean75/100/1/index.html/

http://thumpsamavilpie.tk/petalean69/100/1/index.html/